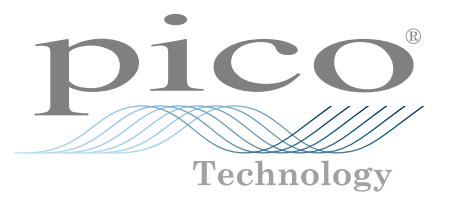

# Série PicoScope® 2200A

OSCILLOSCOPES PC AVEC GÉNÉRATEUR DE FORMES D'ONDES ARBITRAIRES

**Les performances d'un oscilloscope sur banc dans un format de poche**

2 voies •COÛT RÉDUIT•Bande passante de 200 MHz

**Taux d'échantillonnage jusqu'à 1 Gé/s** Editer Vues Mesures Outils **山山山 ラ 命** 2 µs/div ⊙ х5.93  $\boxed{49.06 \text{ k}}$ **Générateur de formes d'ondes arbitraires Déclencheurs numériques avancés Modes d'affichage persistant**  $7421$ **Connexion et alimentation via USB Mises à niveau de logiciel gratuites Tests de limite de masque Décodage de bus série**  $-44.0$  $-55.0$  $-66.0$  $-99.$ 

#### Puissant, portable et polyvalent

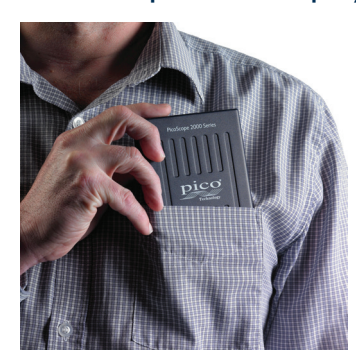

Les oscilloscopes PicoScope 2200A constituent une alternative moderne, légère et compacte aux oscilloscopes sur banc volumineux. Vous pouvez désormais glisser un oscilloscope 200 MHz, 1 Gé/s dans la sacoche de votre ordinateur portable ! Ces oscilloscopes sont des outils idéaux pour les ingénieurs en déplacement et sont adaptés à toute une variété d'applications dont la conception, les essais, l'enseignement, l'entretien, le

suivi, la recherche des défauts et la réparation.

Leur petite taille n'est pas le seul atout de ces oscilloscopes fonctionnant sur PC. Grâce à notre logiciel PicoScope 6, ils incluent en standard des fonctionnalités de pointe telles que le décodage sériel et les tests de limite de masque. De nouvelles fonctionnalités, optimisées grâce aux commentaires et suggestions de nos clients, sont régulièrement disponibles par le biais de mises à niveau gratuites.

#### Connectivité USB

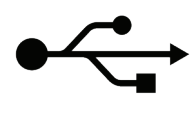

Grâce à la connexion USB, l'impression, la copie, l'enregistrement et l'envoi par e-mail de vos données depuis votre lieu d'intervention sont rapides et faciles. L'interface USB haute vitesse permet un transfert

rapide des données tandis que l'alimentation par le port USB rend superflu le transport d'une alimentation externe encombrante.

#### Échantillonnage rapide

Les oscilloscopes PicoScope 2200A offrent des taux d'échantillonnage en temps réel pouvant atteindre 1 Gé/s, soit l'équivalent d'une résolution temporelle de 1 ns seulement. Pour les signaux répétitifs, le mode ETS (échantillonnage en temps équivalent) peut porter le taux d'échantillonnage effectif maximum à 10 Gé/s, ce qui permet d'obtenir une résolution encore supérieure (jusqu'à 100 ps). Tous les oscilloscopes prennent en charge la capture pré- et post-déclenchement.

#### Générateurs de fonctions et de formes d'ondes arbitraires

Tous les oscilloscopes PicoScope 2200A sont équipés d'un générateur de formes d'ondes arbitraires intégré. Les formes d'ondes peuvent être importées à partir de fichiers de données ou créées et modifiées à l'aide de l'éditeur graphique de formes d'ondes arbitraires intégré.

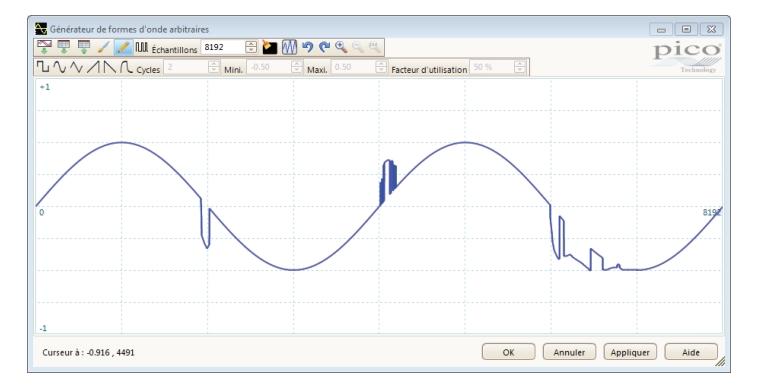

Un générateur de fonctions avec formes d'ondes sinusoïdales, carrées, triangulaires, niveau CC et de nombreuses autres formes d'ondes standard est également inclus. En plus des commandes permettant de spécifier le niveau, le décalage et la fréquence, des commandes avancées vous permettent de balayer toute une plage de fréquences. Avec l'option de maintien de crête de spectre, ces caractéristiques font de ces oscilloscopes des outils puissants pour tester les réponses de filtre et d'amplificateur.

#### Déclenchement numérique

La plupart des oscilloscopes numériques actuels utilisent toujours une architecture de déclenchement analogique basée sur des comparateurs. Cela peut entraîner des erreurs de temps et d'amplitude qu'il n'est pas toujours possible d'éliminer par étalonnage. L'utilisation de comparateurs limite souvent la sensibilité du déclenchement à des bandes passantes élevées et peut également générer des délais de réarmement importants.

Depuis plus de 20 ans, Pico est à l'avant-garde de la recherche dans l'utilisation de déclencheurs purement numériques opérant sur des données numérisées. Cela réduit les erreurs de déclenchement et permet à nos oscilloscopes de se déclencher sur le moindre signal, même à pleine bande passante. Le déclenchement est entièrement numérique, ce qui assure une haute résolution du seuil avec une hystérésis programmable et une stabilité optimale des formes d'ondes.

Sur certains modèles, les délais de réarmement réduits obtenus grâce au déclenchement numérique ainsi que la mémoire segmentée permettent la capture d'événements intervenant en séquence rapide. À la base de temps la plus rapide, un déclenchement rapide peut capturer une nouvelle forme d'onde toutes les 2 microsecondes jusqu'à ce que la mémoire soit pleine. La fonction de test de limite de masque aide à détecter les formes d'ondes qui ne correspondent pas à vos spécifications.

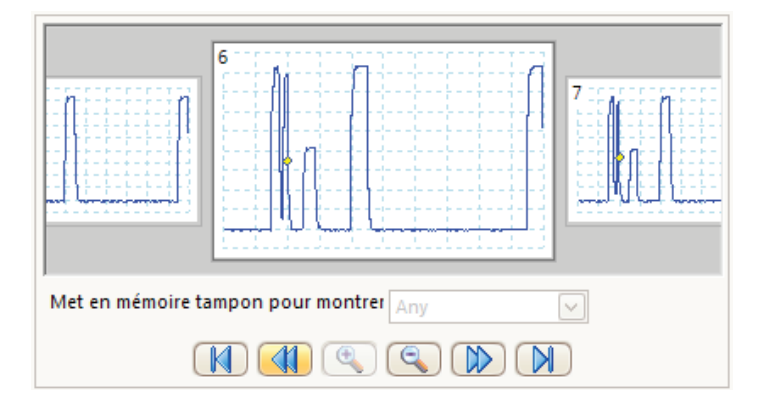

#### Déclencheurs avancés

En plus de la gamme standard de déclencheurs présents sur la plupart des oscilloscopes, le PicoScope 2200A offre l'une des meilleures sélections de déclencheurs avancés, y compris les déclencheurs de type largeur d'impulsion, fenêtre et perte, qui vous aident à identifier et à capturer rapidement le signal recherché.

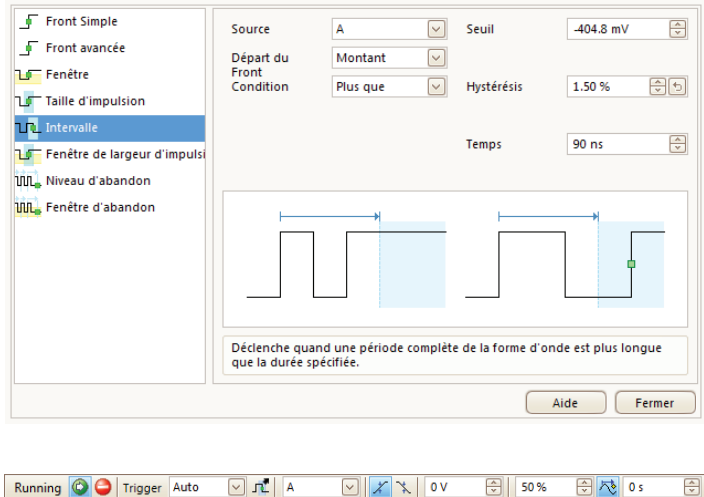

#### Haute intégrité des signaux

La plupart des oscilloscopes sont conçus en fonction du prix de vente. Les PicoScope sont conçus pour répondre à une spécification.

Une conception frontale soignée et un blindage efficace réduisent le bruit, la diaphonie et la distorsion harmonique. Grâce à notre expérience de plusieurs dizaines d'années dans la conception d'oscilloscopes, nous sommes en mesure d'offrir une réponse impulsionnelle et une variation de la bande passante améliorées. Nous sommes fiers de la performance dynamique de nos produits et nous publions ces spécifications de manière détaillée. Le résultat est simple : lorsque vous analysez un circuit, vous pouvez vous fier à la forme d'onde que vous voyez à l'écran.

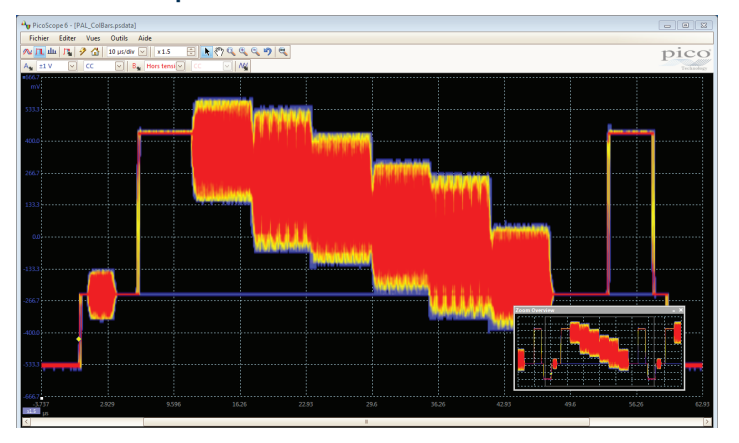

Modes de persistance de couleur

Les modes d'affichage avancés permettent de superposer les données anciennes et nouvelles, les données nouvelles étant identifiables à leur couleur ou teinte plus éclatante. Cela permet d'identifier plus facilement les pertes et les impulsions transitoires intermittentes, et de mieux estimer leur fréquence relative. Choisissez entre la persistance analogique, la couleur numérique ou des modes d'affichage personnalisés.

#### Analyseur de spectre

D'un seul clic, vous pouvez ouvrir une nouvelle fenêtre pour afficher une

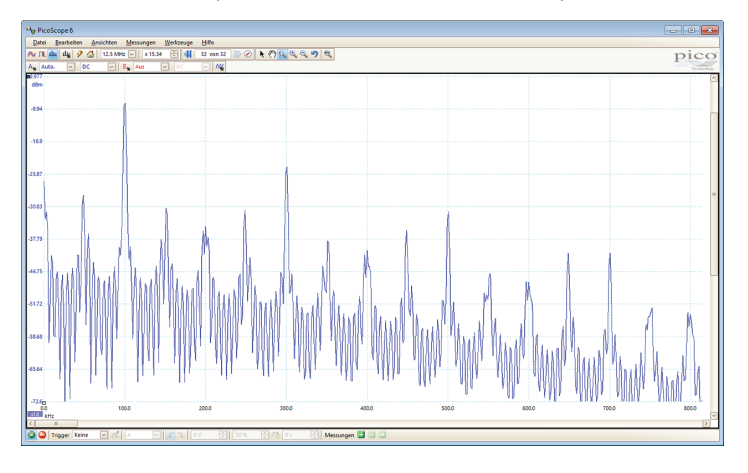

représentation spectrale des voies sélectionnées sur l'ensemble de la bande passante de l'oscilloscope. Une gamme complète de paramètres vous permet de contrôler un certain nombre de bandes spectrales, de types de fenêtres et de modes d'affichage.

Le logiciel PicoScope vous permet d'afficher des vues de spectre multiples avec différentes sélections de voies et de facteurs de zoom et de les visualiser conjointement avec des formes d'ondes temporelles des mêmes données. Un ensemble complet de mesures de fréquences automatiques, y compris THD, THD+N, SINAD, SNR et IMD, peut être ajouté à l'affichage. Vous pouvez même utiliser le générateur de formes d'ondes arbitraires et le mode Spectre ensemble afin d'effectuer une analyse de réseau scalaire par balayage.

#### Mesures automatiques

PicoScope vous permet d'afficher automatiquement une table des mesures calculées pour le dépannage et l'analyse. À l'aide des statistiques de mesure intégrées, il est possible d'afficher la moyenne, l'écart-type, la valeur maximum et minimum de chaque mesure ainsi que la valeur actuelle.

Vous pouvez ajouter autant de mesures que nécessaire dans chaque vue. Chaque mesure inclut des paramètres statistiques indiquant sa variabilité.

Pour plus d'informations sur les mesures disponibles dans les modes Oscilloscope et Spectre, reportez-vous à la section **Mesures automatiques** du tableau des **Caractéristiques techniques**.

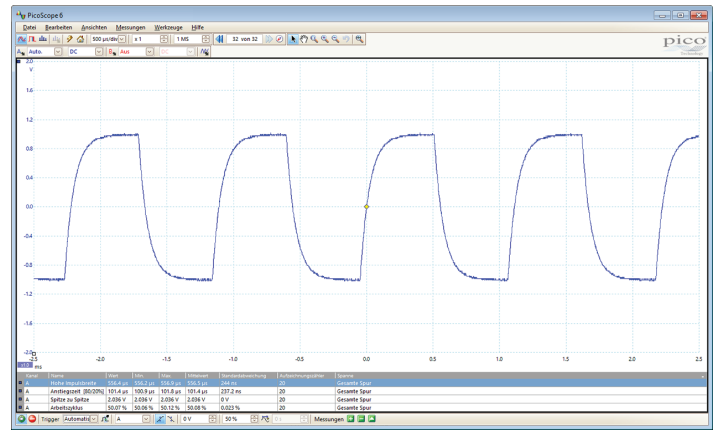

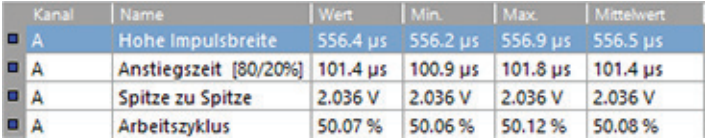

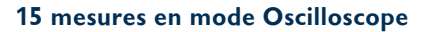

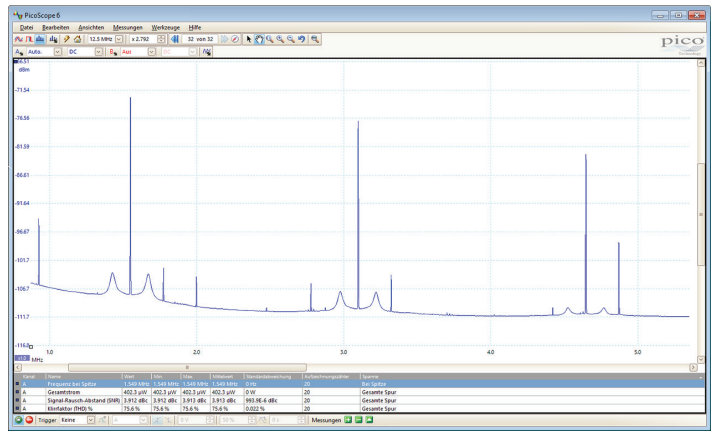

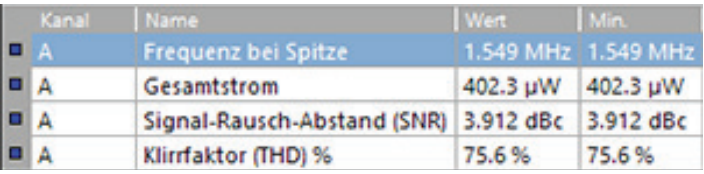

#### **11 mesures en mode Spectre**

#### Voies mathématiques

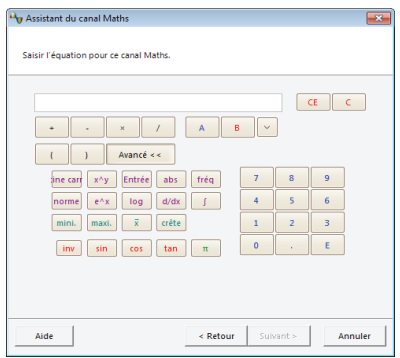

Le PicoScope 6 permet de réaliser toute une variété de calculs mathématiques sur vos signaux d'entrée et formes d'ondes de référence.

Utilisez la liste intégrée de fonctions simples comme l'addition et l'inversion, ou ouvrez l'éditeur d'équations et créez des fonctions complexes basées sur la trigonométrie, les exponentielles, les

logarithmes, les statistiques, les intégrales et les dérivatives.

## Décodage sériel

Les oscilloscopes PicoScope 2200A incluent le décodage sériel en standard. Les données décodées peuvent être affichées dans le format de votre choix : **dans une vue**, **dans une fenêtre** ou les deux à la fois.

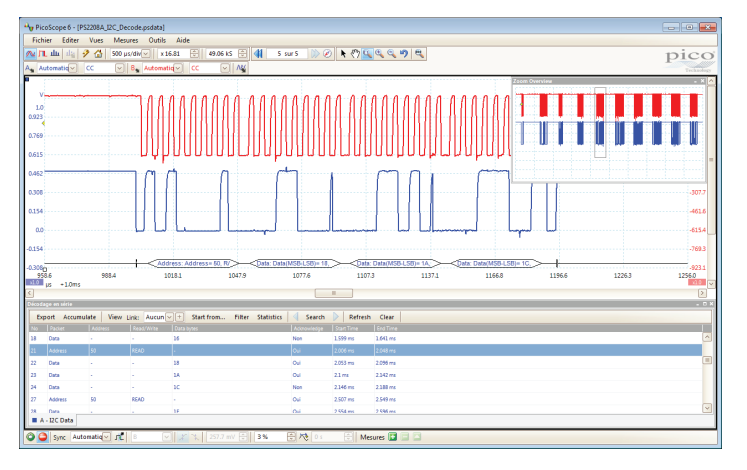

**• Le format « dans une vue »** représente les données décodées sous la forme d'onde sur un axe des temps commun, les trames erronées étant marquées en rouge. Vous pouvez effectuer un zoom sur ces trames afin de rechercher un bruit ou une distorsion.

**• Le format « dans une fenêtre »** affiche une liste des trames décodées, y compris les données et tous les indicateurs et identifiants. Vous pouvez configurer les conditions de filtrage de manière à afficher uniquement les trames qui vous intéressent, rechercher des trames ayant des propriétés spécifiques ou définir un profil de démarrage afin d'indiquer quand le programme doit répertorier les données.

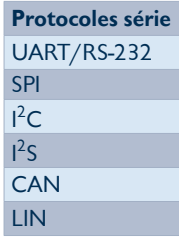

Vous pouvez aussi créer un tableur afin de décoder les données hexadécimales dans des chaînes de texte que vous aurez vous-même définies.

## Acquisition de données haute vitesse et numérisation

Les pilotes et le kit de développement de logiciel fournis vous permettent d'écrire votre propre logiciel et de bénéficier d'une interface avec des progiciels tiers populaires comme LabVIEW et MATLAB.

Les pilotes prennent en charge la transmission des données, un mode qui capture en continu les données via le port USB et les envoie directement dans la mémoire vive du PC ou sur le disque dur à un taux de 1 à 9,6 Mé/s, si bien que vous n'êtes pas limité par la taille de la mémoire tampon. Les taux d'échantillonnage dans le mode de transmission dépendent des caractéristiques du PC et du chargement de l'application.

#### Tests de limite de masque

PicoScope vous permet de dessiner un masque autour de n'importe quel signal avec les tolérances que vous avez définies. Cette fonction a été spécifiquement conçue pour les environnements de production et de débogage et vous permet de comparer les signaux. Il suffit de capturer un signal provenant d'un système connu, de dessiner un masque autour de celui-ci et de connecter le système testé. PicoScope capturera alors les impulsions transitoires intermittentes et pourra afficher le nombre d'échecs ainsi que d'autres statistiques dans la fenêtre des **mesures**.

Les éditeurs de masques graphiques et numériques peuvent être utilisés séparément ou en association, ce qui permet de saisir des spécifications de masques précises, de modifier les masques existants et d'importer et d'exporter les masques sous forme de fichiers.

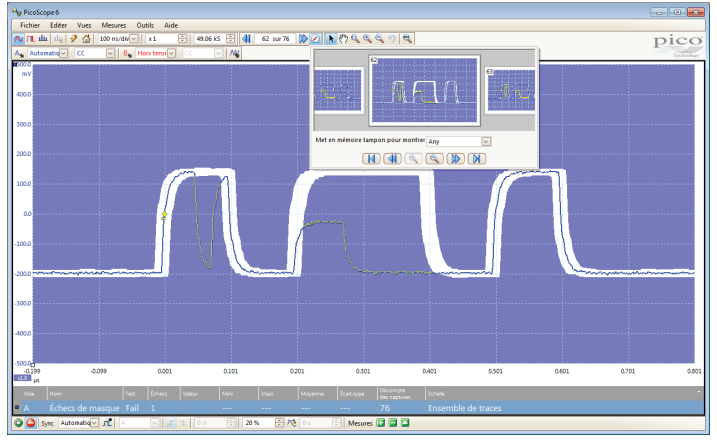

# Configuration de sonde personnalisée

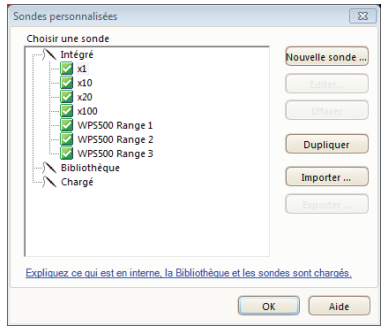

Le menu de sonde personnalisée vous permet d'effectuer des corrections de gain, d'atténuation, de décalage et de non-linéarité avec des sondes et transducteurs, ou de convertir vos données de formes d'ondes dans différentes unités de mesure, telles que le courant, la tension échelonnée, la température, la pression, la puissance ou les

dB. Vous pouvez sauvegarder les définitions sur disque pour une utilisation ultérieure. Les définitions des pinces électriques et des sondes d'oscilloscope standard fournies par Pico sont intégrées, mais vous pouvez aussi créer vos propres définitions avec un échelonnement linéaire ou même une table des données interpolée.

## Fonctions haut de gamme disponibles en série

Lorsque vous achetez un PicoScope, vous n'avez pas besoin de payer plus pour disposer de toutes les options dont vous avez besoin, contrairement aux oscilloscopes d'autres fabricants. Avec nos oscilloscopes, les fonctionnalités de pointe telles que tests de limite de masque, amélioration de la résolution, décodage sériel, déclenchement avancé, mesures automatiques, voies mathématiques, mode XY, segmentation de la mémoire (le cas échéant) et générateur de signaux, sont toutes incluses dans le prix.

Pour protéger votre investissement, le logiciel de PC et les micrologiciels de votre appareil peuvent être mis à jour. Cela fait longtemps que Pico Technology propose de nouvelles fonctions via des logiciels en téléchargement libre. Nous tenons toujours les promesses que nous faisons en matière d'améliorations futures, contrairement à de nombreux autres fabricants du secteur. Les utilisateurs de nos produits nous récompensent en devenant des clients à vie et en nous recommandant fréquemment à leurs collègues.

# **Le logiciel PicoScope 6**

**PicoScope :** L'affichage peut être simple ou détaillé, selon vos besoins. Commencez avec une seule vue d'une voie, puis agrandissez l'affichage pour inclure un nombre quelconque de voies actives, de voies mathématiques et de formes d'ondes de référence.

**Outils > Décodage sériel :** Permet de décoder des signaux de données série multiples et d'afficher les données conjointement avec le signal physique ou sous forme de tableau détaillé.

**Outils > Voies de référence :** Sauvegarde les formes d'ondes en mémoire ou sur disque et les affiche conjointement avec les entrées actives. Idéal pour les diagnostics et les tests de production.

**Outils > Masques :** Permet de créer automatiquement un masque de test à partir d'une forme d'onde ou d'en dessiner un manuellement. PicoScope met en surbrillance les parties de la forme d'onde extérieures au masque et fournit un profil statistique des erreurs.

**Options de voie :** Décalage, mise à l'échelle, amélioration de la résolution, sondes personnalisées.

> **Bouton de configuration automatique :** Permet de configurer les plages de tensions et de bases de temps pour un affichage stable des signaux.

> > **Marqueur** de **déclenchement :** Faites glisser pour ajuster le niveau de déclenchement et le délai pré-déclenchement.

**Commandes de l'oscilloscope :** Les commandes telles que les plages de tensions, la résolution, l'activation de voies, la base de temps et la profondeur de mémoire sont placées sur la barre d'outils pour un accès rapide, ce qui assure une présentation claire des formes d'ondes dans la zone d'affichage principale.

**Générateur de signaux :** Génère des signaux standard ou des formes d'ondes arbitraires. Inclut un mode de balayage de fréquences.

**Outils de reproduction de forme d'onde :** PicoScope enregistre automatiquement jusqu'à 10 000 des formes d'ondes les plus récentes. Vous pouvez effectuer un balayage rapide à la recherche d'événements intermittents ou utiliser le **navigateur de mémoire tampon** pour effectuer une recherche visuelle.

**Outils de zoom et de cadrage :** PicoScope permet d'effectuer facilement un zoom sur les grandes formes d'ondes. Pour une navigation rapide, utilisez les outils de zoom avant, de zoom arrière et de cadrage ou cliquez sur la fenêtre d'aperçu de zoom et faites-la glisser.

**Vues :** Le PicoScope est soigneusement étudié pour une utilisation optimale de la zone d'affichage. La vue de la forme d'onde est d'une taille et d'une résolution bien supérieures à celles offertes par un oscilloscope sur banc classique. Vous pouvez ajouter de nouvelles vues d'oscilloscope et de spectre avec des dispositions automatiques ou personnalisées.

**Règles :** Chaque axe dispose de deux règles qui peuvent être déplacées sur l'écran pour réaliser des mesures rapides d'amplitude, de temps et de fréquence.

> **Voies mathématiques :** Permet de combiner les voies d'entrée et les formes d'ondes de référence en utilisant une arithmétique simple, ou en créant des équations personnalisées à base de fonctions trigonométriques ou autres.

**Légende des règles :** Indique les mesures des règles absolues et différentielles.

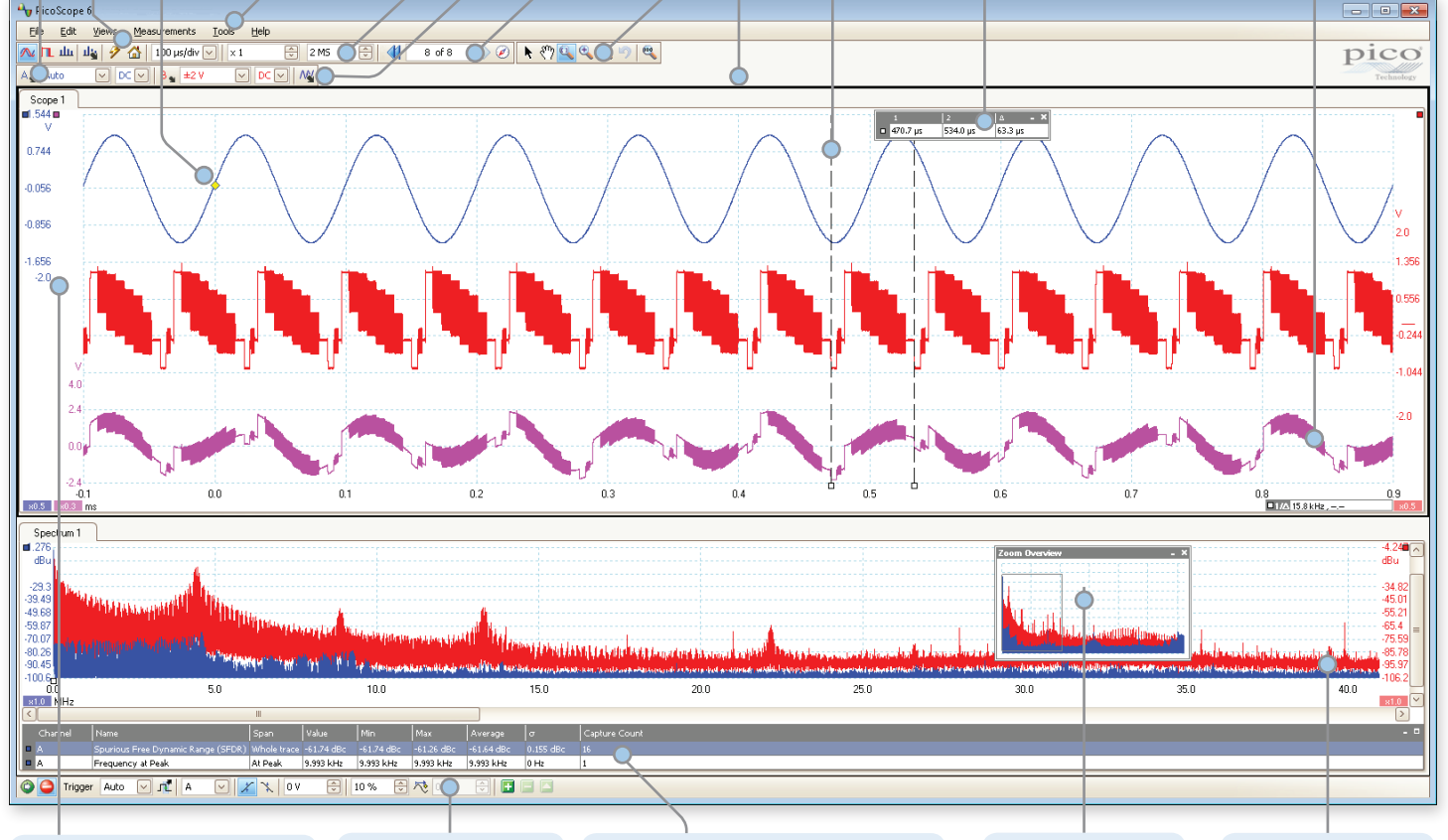

**Axes mobiles :** Les axes verticaux peuvent être déplacés vers le haut et vers le bas. Cette fonction est particulièrement utile lorsqu'une forme d'onde en cache une autre. Il existe également une commande d'**axes à positionnement automatique**.

**Barre** d'outils **Déclenchement :** d'accéder r a pidement aux commandes principales, avec des déclencheurs avancés dans une fenêtre contextuelle.

**Mesures automatiques :** Affiche les mesures calculées à des fins de dépannage et d'analyse. Vous pouvez ajouter autant de mesures que nécessaire dans chaque vue. Chaque mesure inclut des paramètres statistiques indiquant sa variabilité.

**Aperçu zoom :** Cliquez et faites glisser pour une navigation rapide dans les zones de zoom.

**Vue du spectre :** Affiche les données TFR avec la vue de l'oscilloscope ou indépendamment.

# SÉLECTEUR DE PRODUIT

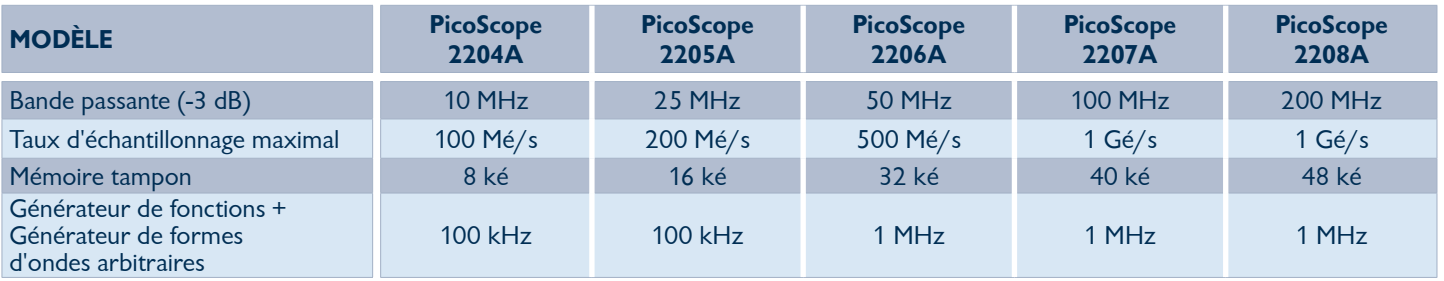

# CARACTÉRISTIQUES TECHNIQUES DÉTAILLÉES

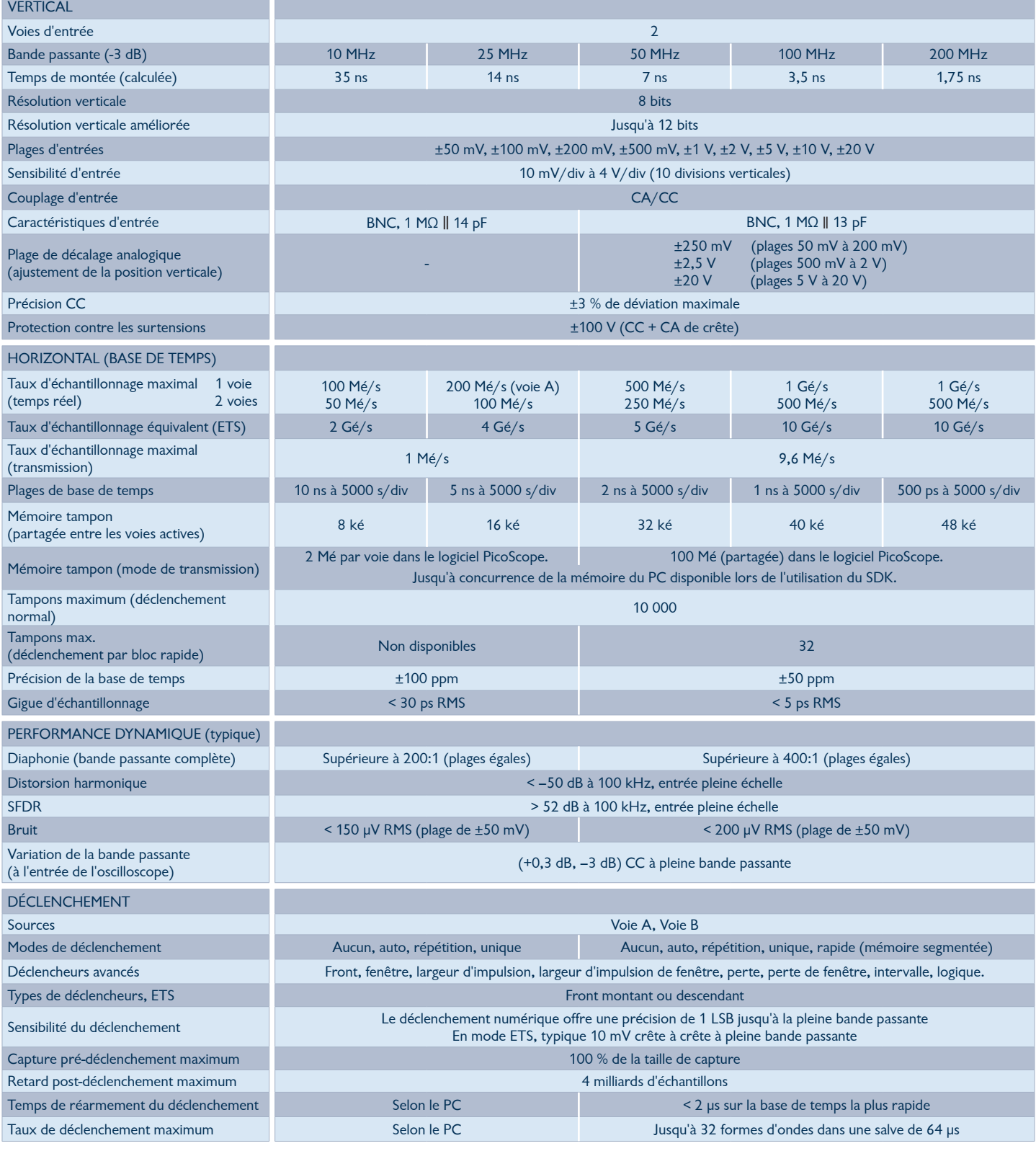

# **Suite des caractéristiques techniques...**

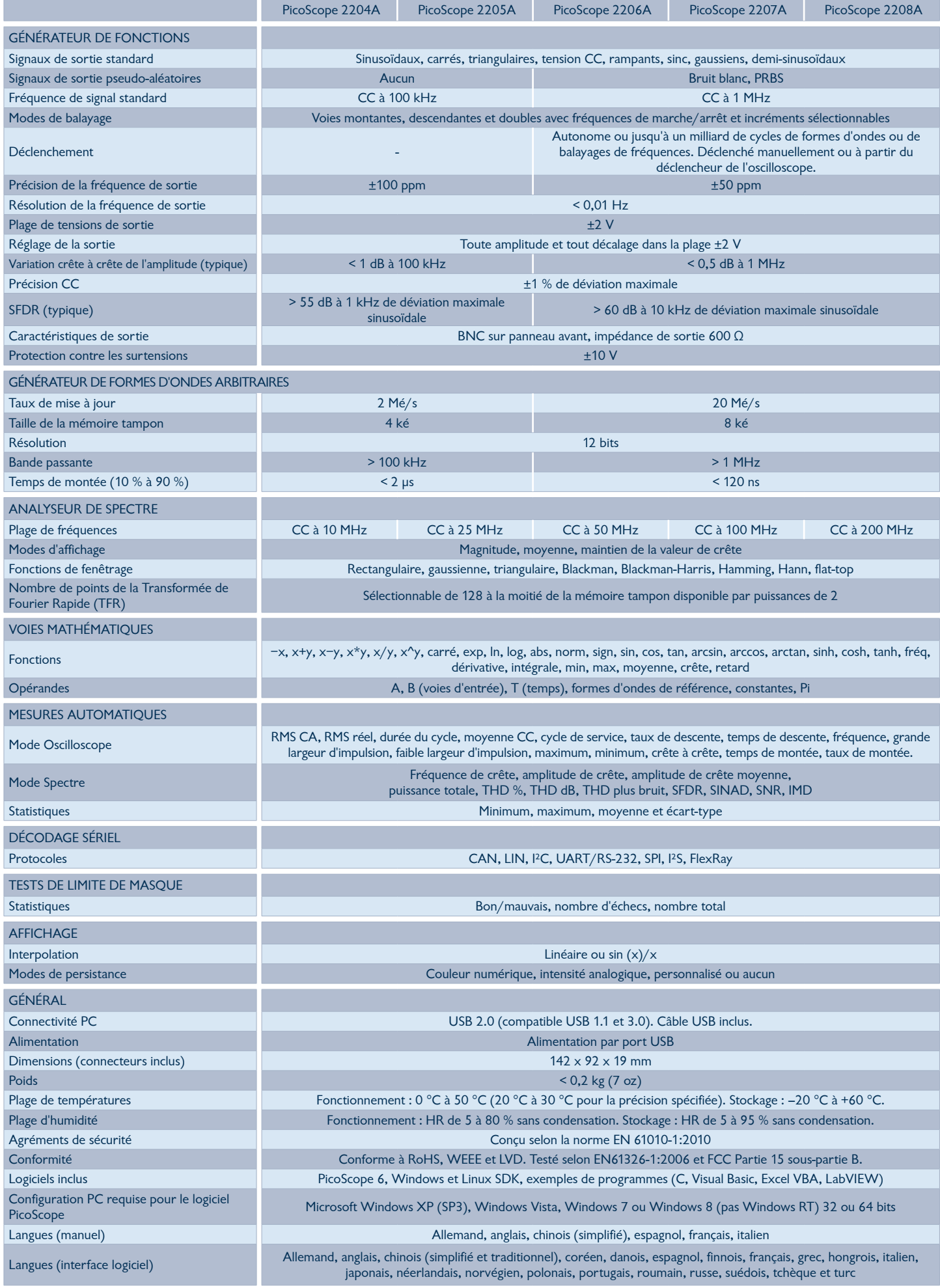

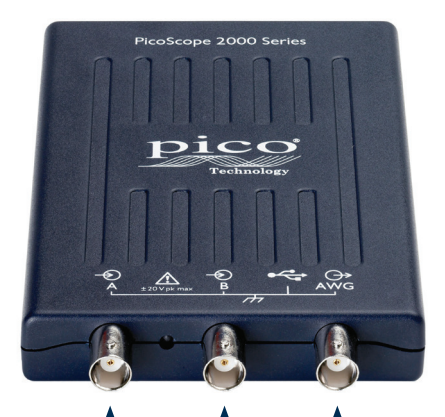

Voie A Voie B Générateur de formes d'ondes

arbitraires

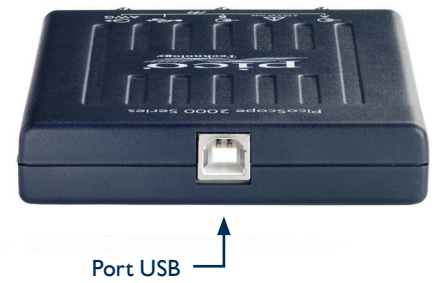

#### Contenu du pack produit

- Oscilloscope PicoScope 2200A
- Câble USB
- Deux sondes passives x1/x10 (ensembles PP906 à PP910)
- Guide de démarrage rapide
- CD du logiciel et de la documentation de référence

#### Sondes correspondantes incluses

Deux sondes passives x1/x10 adaptées à la bande passante de votre oscilloscope sont incluses.

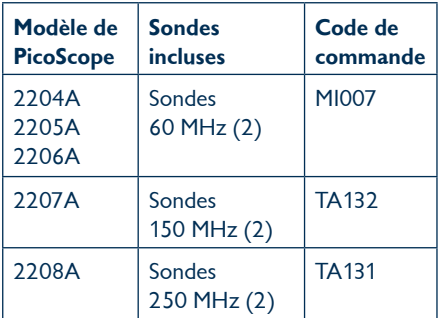

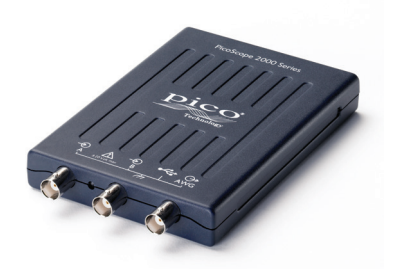

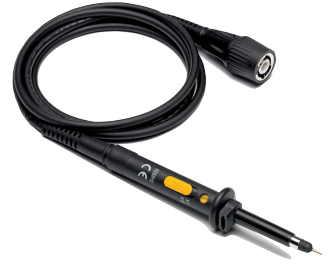

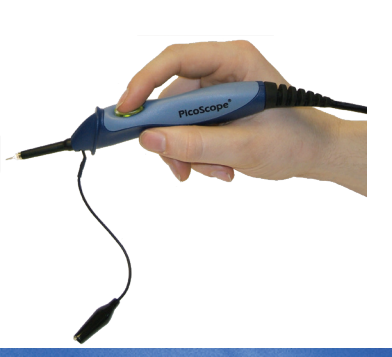

#### Oscilloscopes portables

Également disponibles dans la gamme PicoScope 2000, les oscilloscopes portables à voie unique PicoScope 2104 et 2105 sont ce qui se fait de mieux en matière de modèles compacts.

Consultez le site www.picotech.com pour plus d'informations.

## **Informations concernant la commande**

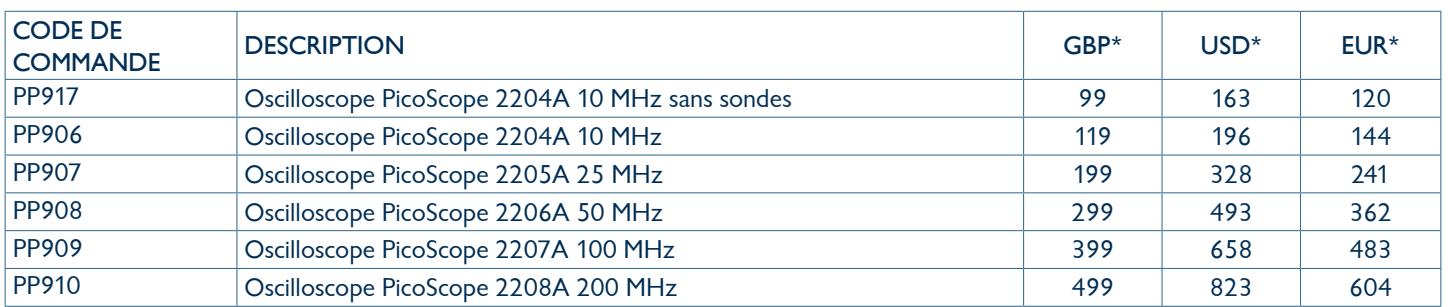

\*Prix en vigueur au moment de la publication. Hors TVA. Avant de passer commande, veuillez contacter Pico Technology pour connaître les derniers prix.

Si vous souhaitez une mémoire plus importante ou une résolution supérieure ou flexible, renseignez-vous sur les oscilloscopes PicoScope 3000, 4000 et 5000.

Erreurs et omissions exceptées. *Windows* est une marque déposée de Microsoft Corporation aux États-Unis et dans d'autres pays. *Pico Technology* et *PicoScope* sont des marques déposées au niveau international de Pico Technology Ltd. MM051.fr-4. Copyright © 2013-2014 Pico Technology Ltd. Tous droits réservés.

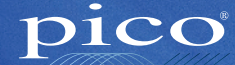

Technology

**DISTRAME S.A.** - Parc du Grand Troyes - Quartier Europe Centrale - 40, rue de Vienne - 10300 SAINTE-SAVINE Tél. : +33 (0)3 25 71 25 83 - Fax : +33 (0)3 25 71 28 98 - E-mail : infos@distrame.fr - Site internet : www.distrame.fr